# **ค่ม ู ื อใช ้ งาน Maruey eLibrary ผา่ นระบบ Android และ IOS**

**Download Applicationโดยใช้ค าค้นหา "2ebook" หรือคลิก ส าหรับ IOS** <https://itunes.apple.com/us/app/2ebook-library/id870473069> **ส าหรับ Android** <https://play.google.com/store/apps/details?id=app.bestbook.library&hl=th>

### **การ Login คลิกที่ icon**

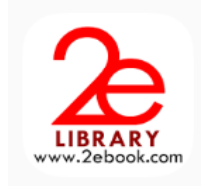

1. เลือก "ห้องสมุดมารวย" (อยู่อันดับที่ 4 จากสุดท้าย)

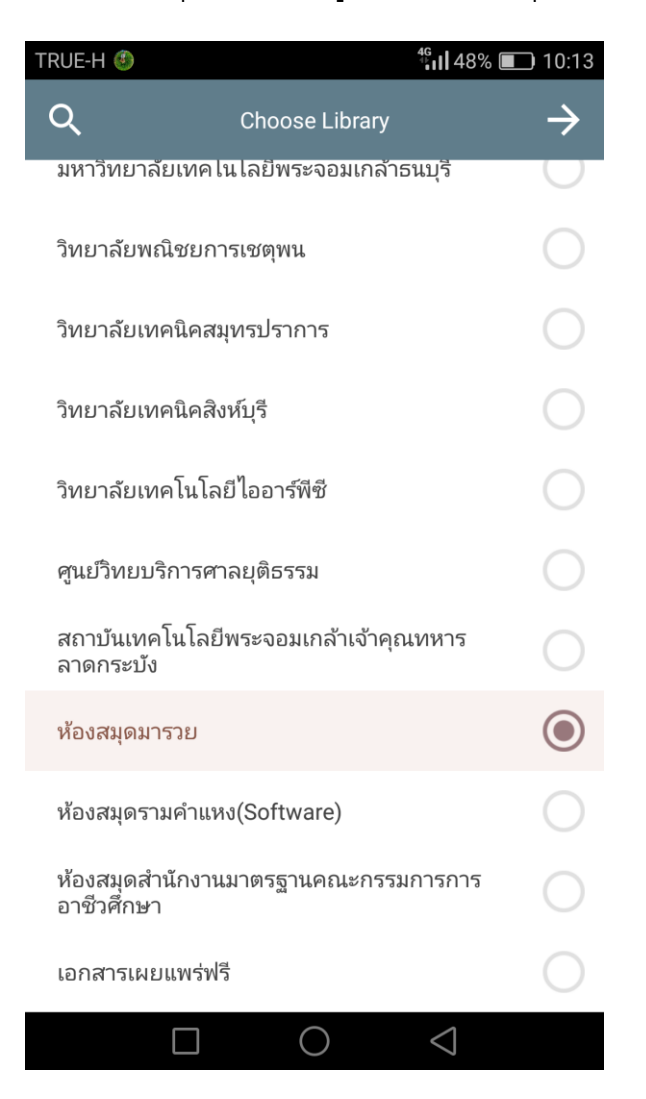

#### 2. กรอก User Name และ Password

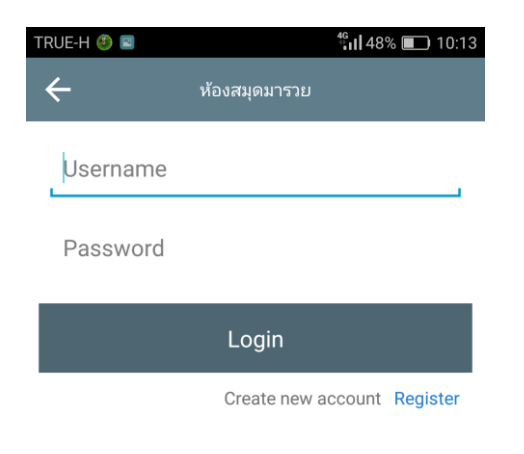

#### 3. หน้าแรกพบ หนังสือใหม่ หนังสือแนะนำ หนังสือยอดนิยม

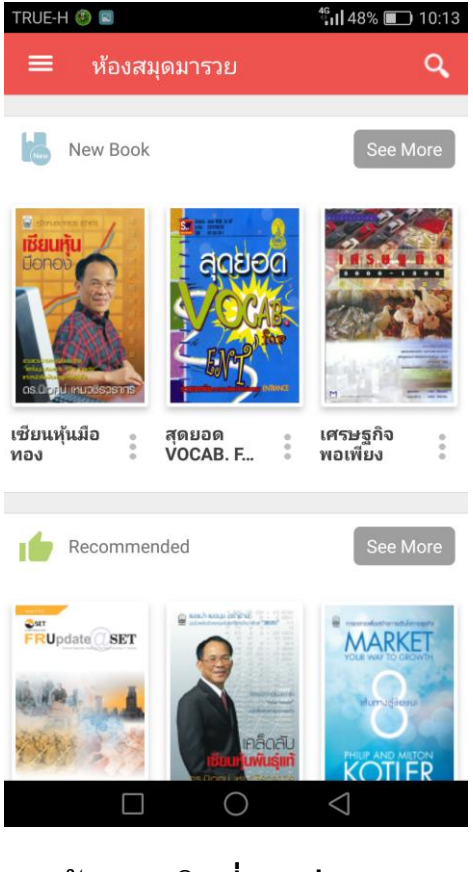

# **การค้นหา คลิกที่รปู แว่นขยาย**

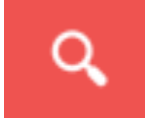

### **การยืม และการบันทึกรายการโปรด**

 $\bullet$  $\frac{1}{2}$ 

1. คลกิ ปุม่ 3 ปุม่

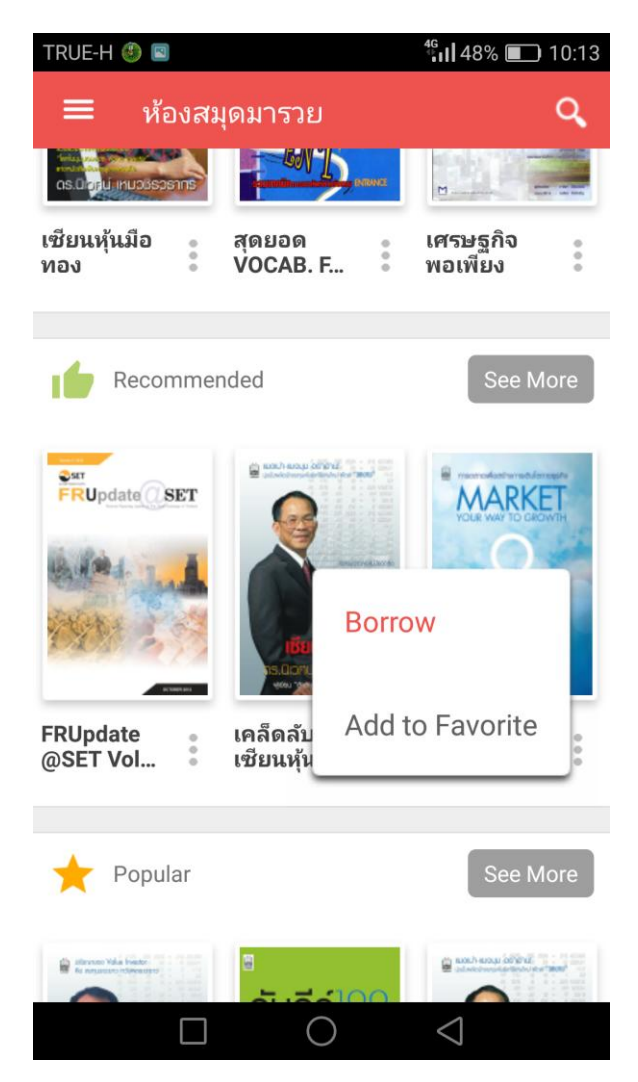

- 2. เลือก Borrow เพื่อยืม
- 3. เลือก Add to Favorite เพื่อบันทึกรายการโปรด

# **เมนูต่างๆ**

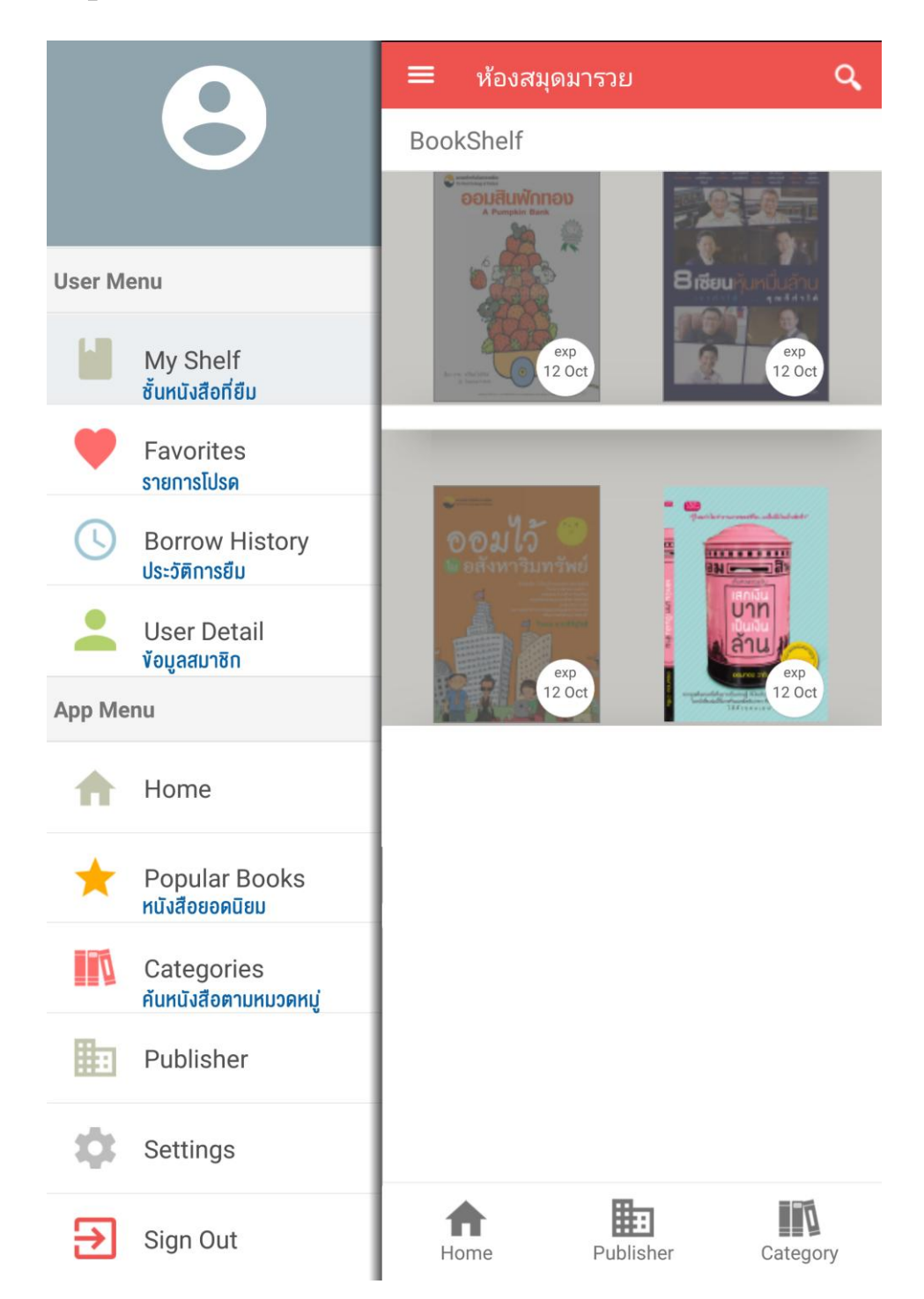

## **การดาวน ์โหลด การอ่าน การคืน**

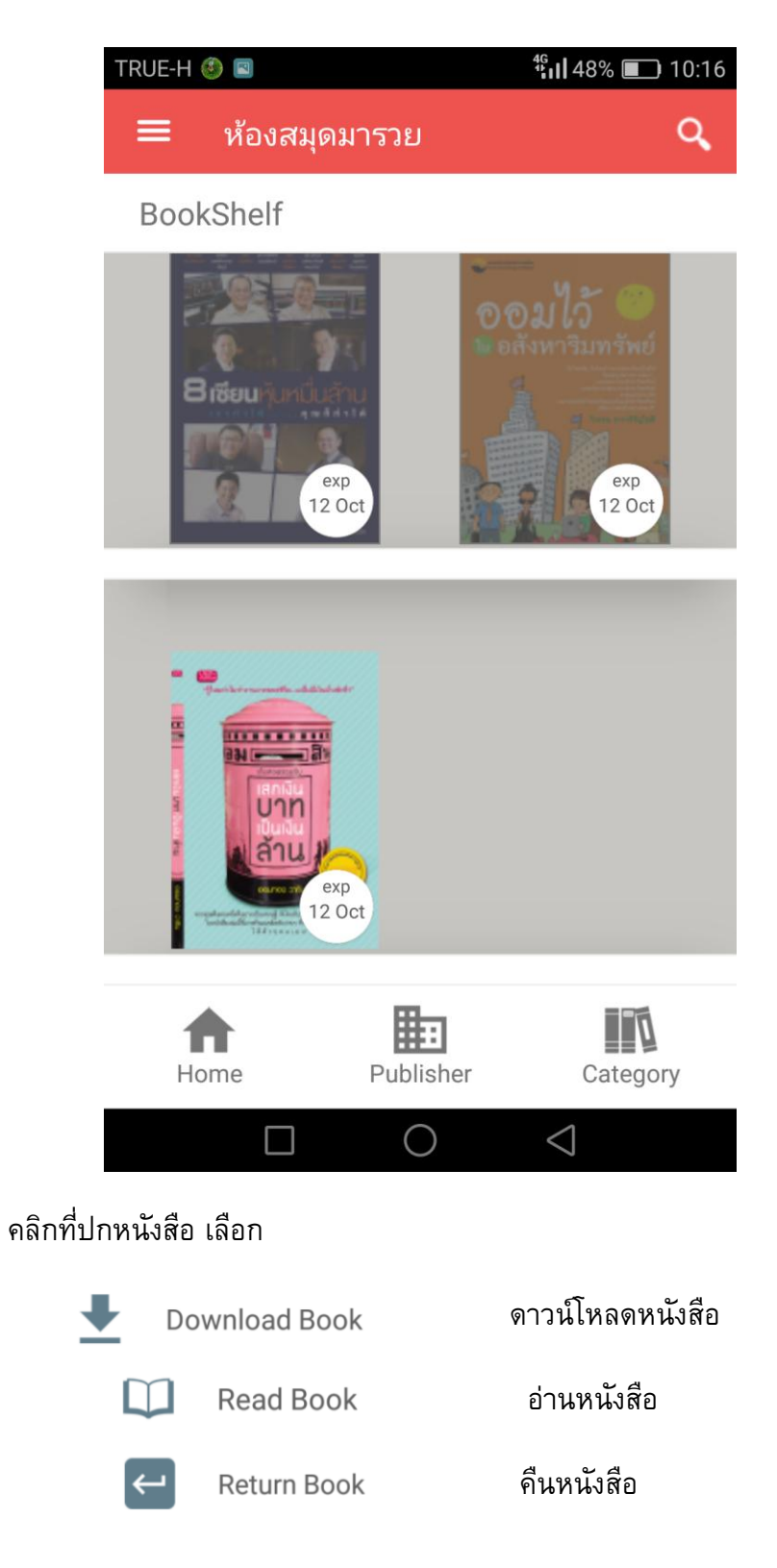